## **Add Items to Inventory & Product Database**

- 1. Bulk Upload Item Database from Excel
- 2. Bulk Upload location specific Inventory Database from Excel
- 3. Add Individual Items to Private Database
- 4. Add Individual Items to Managed Inventory
	- Change/Update min/max
	- Change/Update On-Hand
	- Change/Update Bin Location

Note: Items must first be created in or added to the Product Private Database before they can be added to location managed inventory

*[Tofino Resource Management Suite](http://tofinosoftware.com/)*

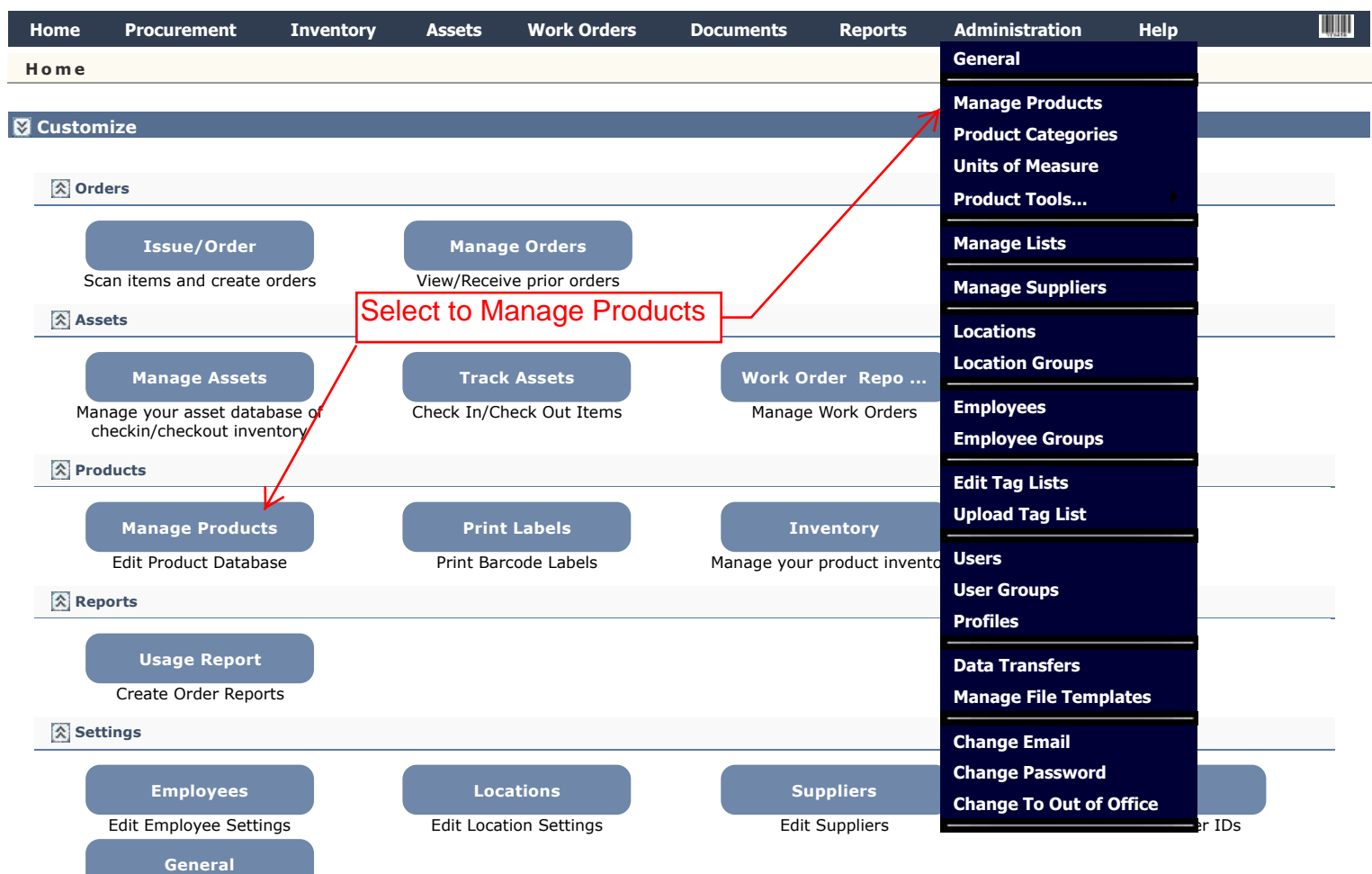

Private Database before they can be added

to the Item Location Database.

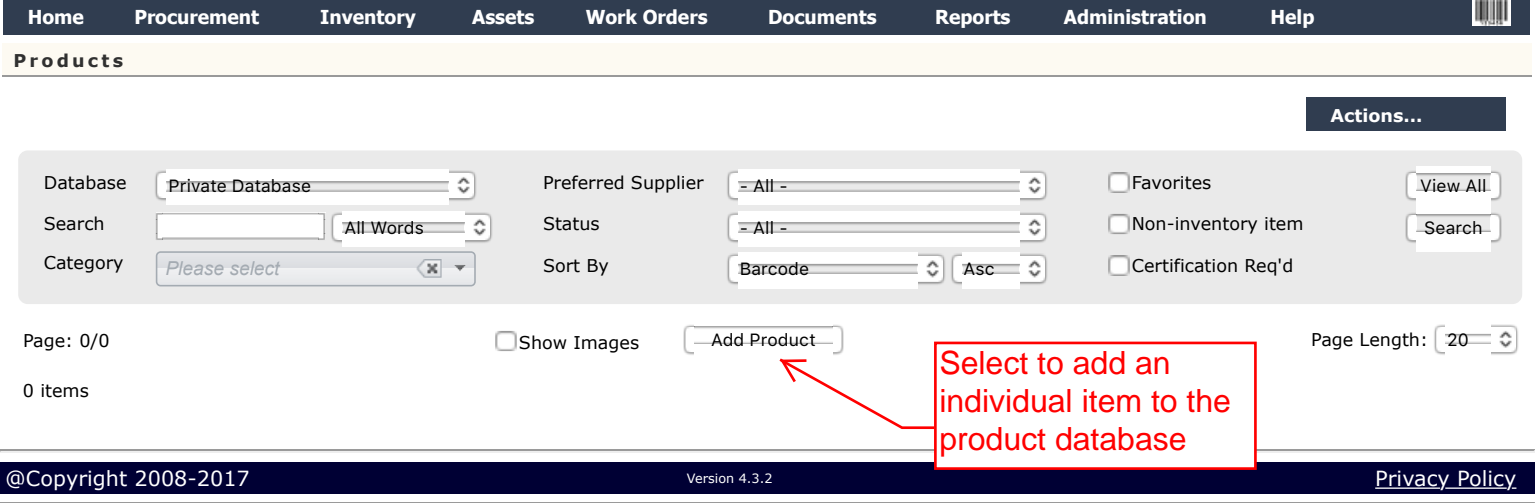

View Settings

**Welcome tosupport [[Logout](javascript:WebForm_DoPostBackWithOptions(new%20WebForm_PostBackOptions(%22bLoginStatus%22,%20%22%22,%20false,%20%22%22,%20%22login.aspx?off=1&t=plant80%22,%20false,%20true)))]** 

tofino

## Adding Individual items to the product database one-by-one

*[Tofino Resource Management Suite](http://tofinosoftware.com/)*

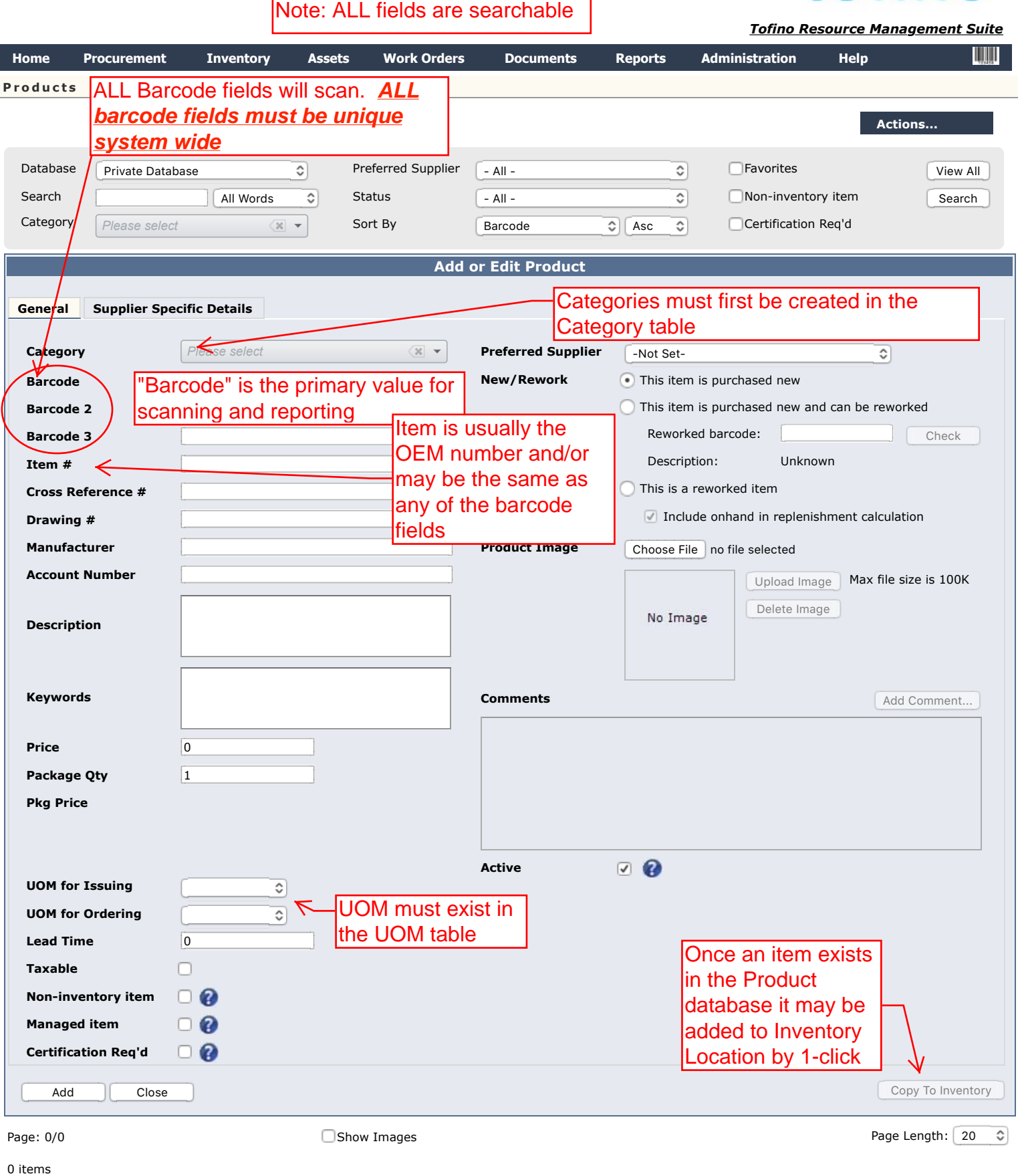

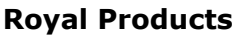

Step 1 is to add items to the Products Private Database. Items must reside in the Private Database before they can be added to the Item Location Database.

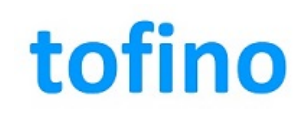

*[Tofino Resource Management Suite](http://tofinosoftware.com/)*

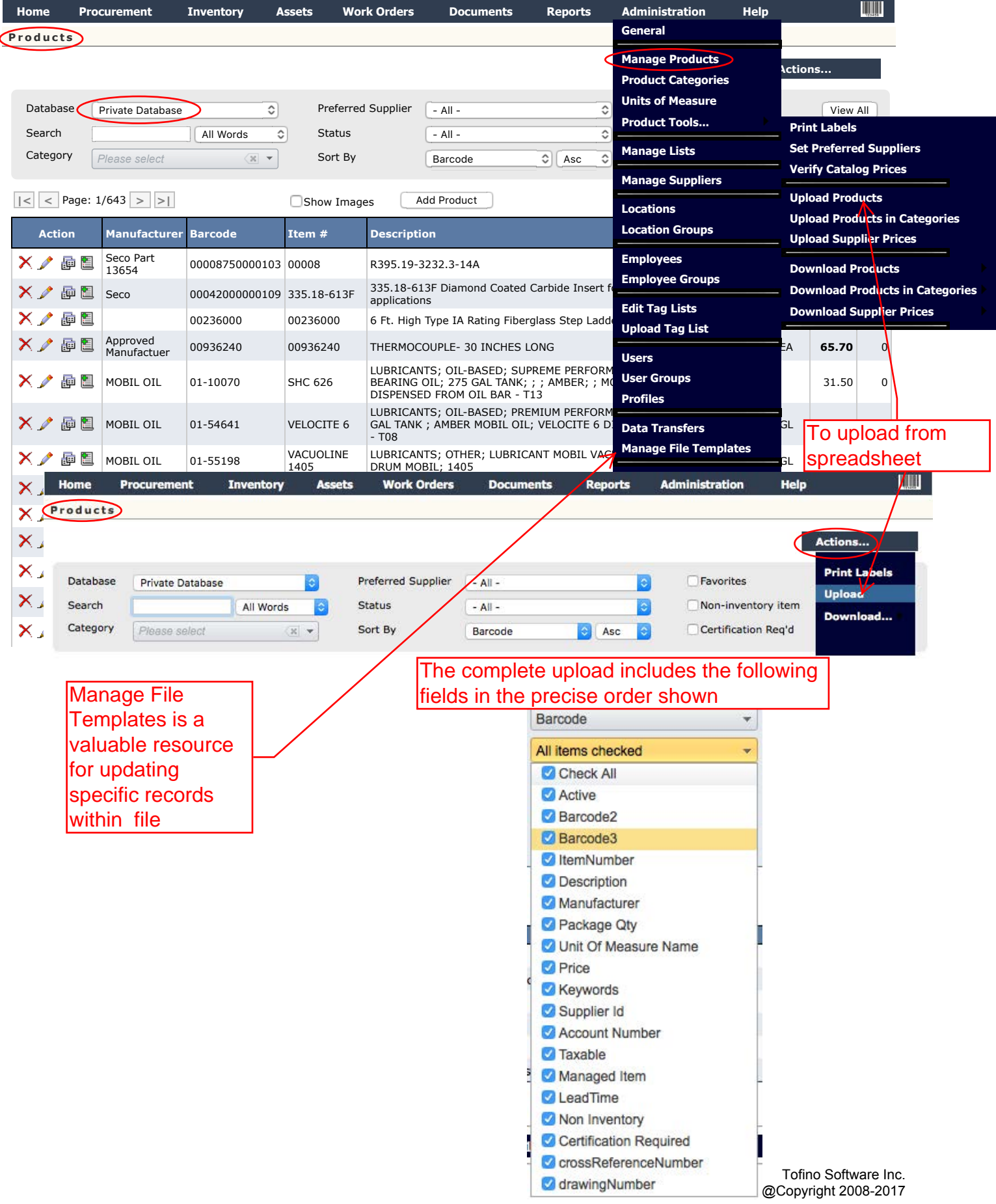

Note: Items must first be created in or added to the Private Database (Item database) before they can be added to location managed inv[entory](http://tofinosoftware.com/) 

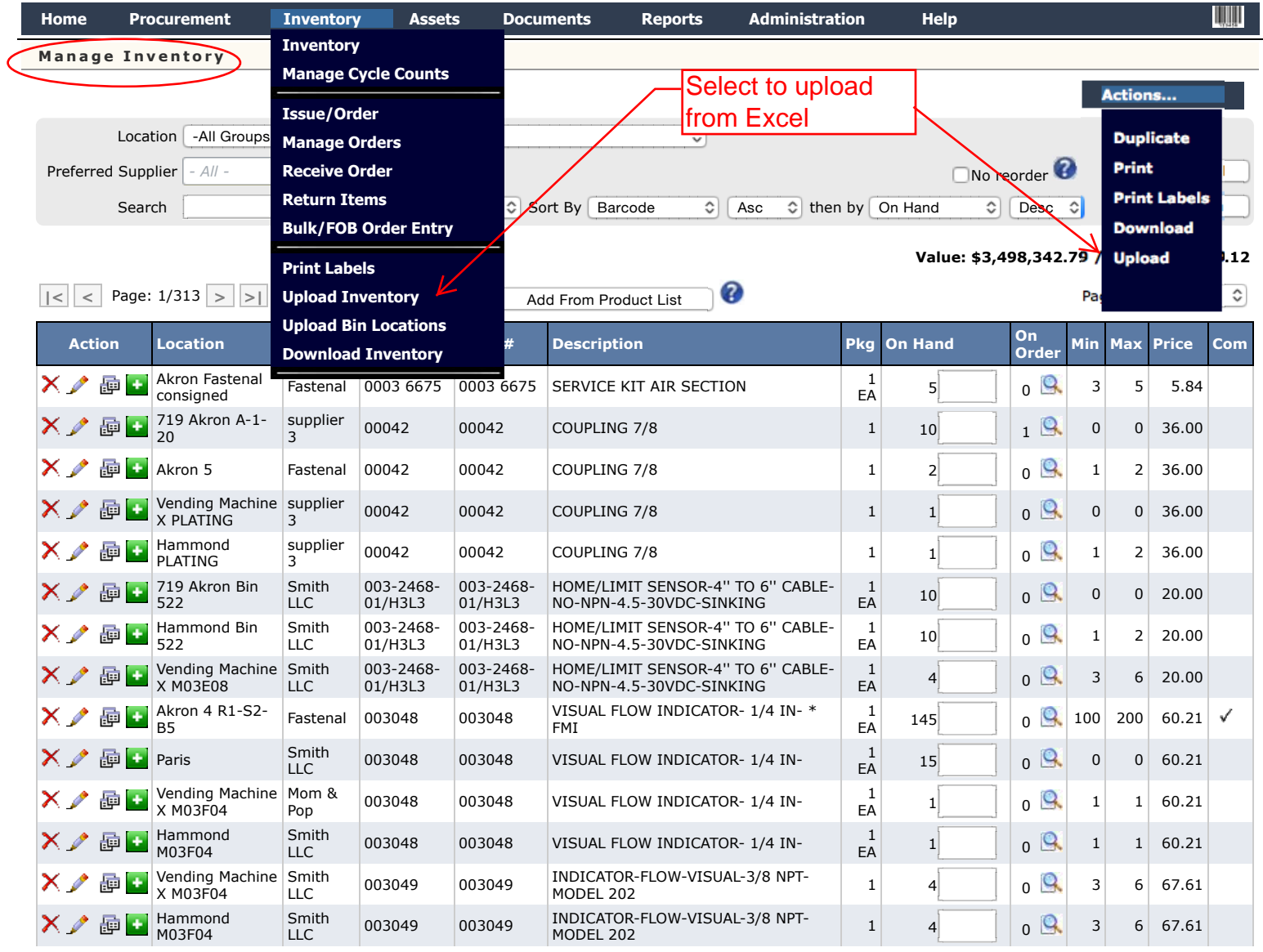

The complete upload includes the following fields in the precise order below. See Manage File Templates from Administration Dropdown

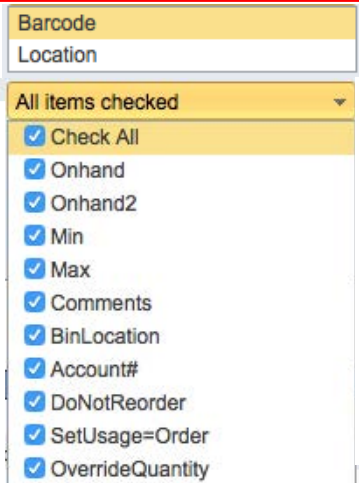

*[Tofino Resource Management Suite](http://tofinosoftware.com/)*

## **Preferred Customer**

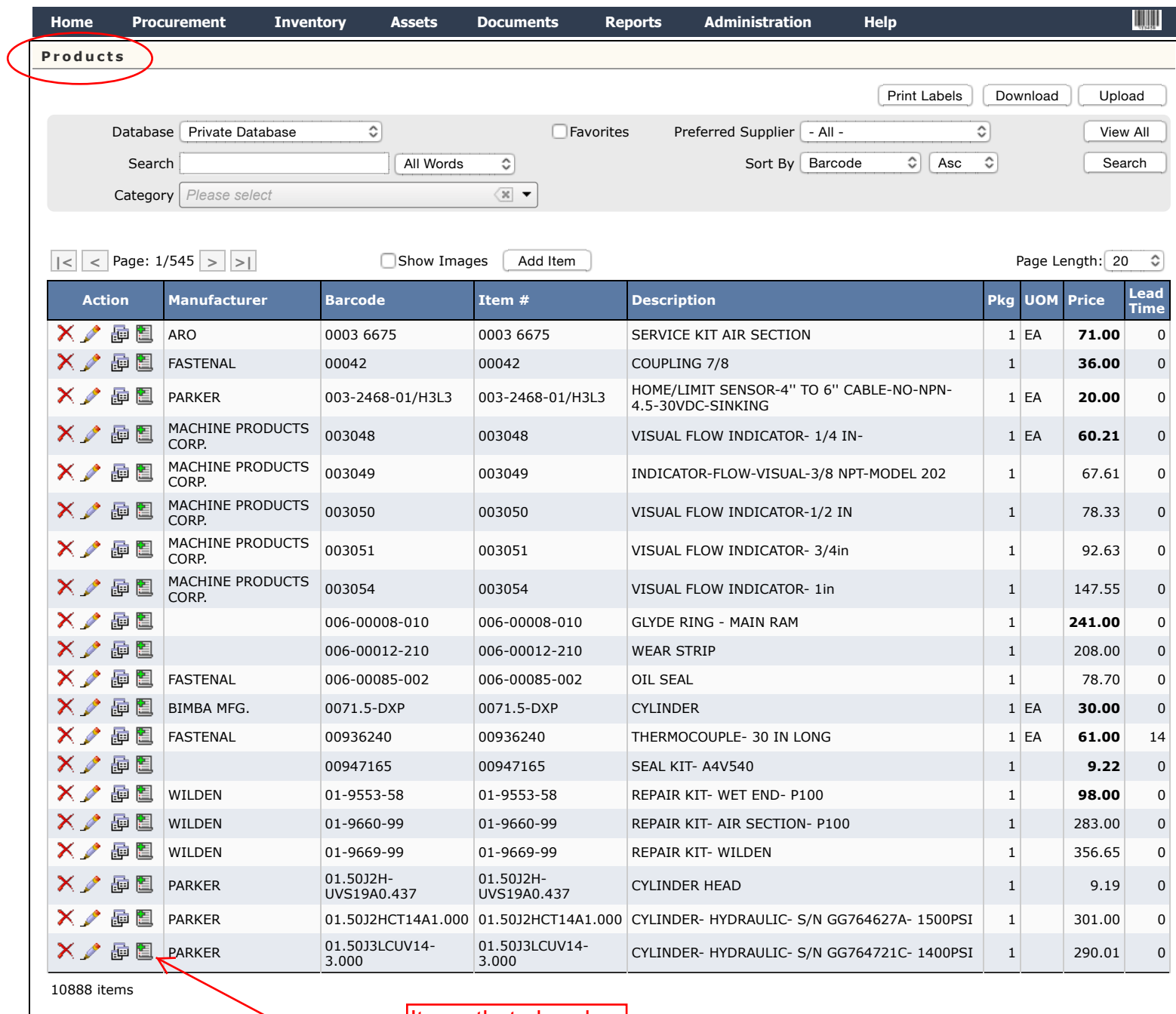

Copyright 2008-2015 **COPYRIGHT CONSUMPTER SERVICE AT A COPYRIGHT CONSUMPTER SERVICE AND RELATION 4.3.1 [Privacy Policy](http://tofino1.com/helpfiles/PrivacyEN.aspx) Items that already** exist in the Product database may be added to Inventory by 1-click

Adding Items that already exist in the product database to the inventory database

*[Tofino Resource Management Suite](http://tofinosoftware.com/)*

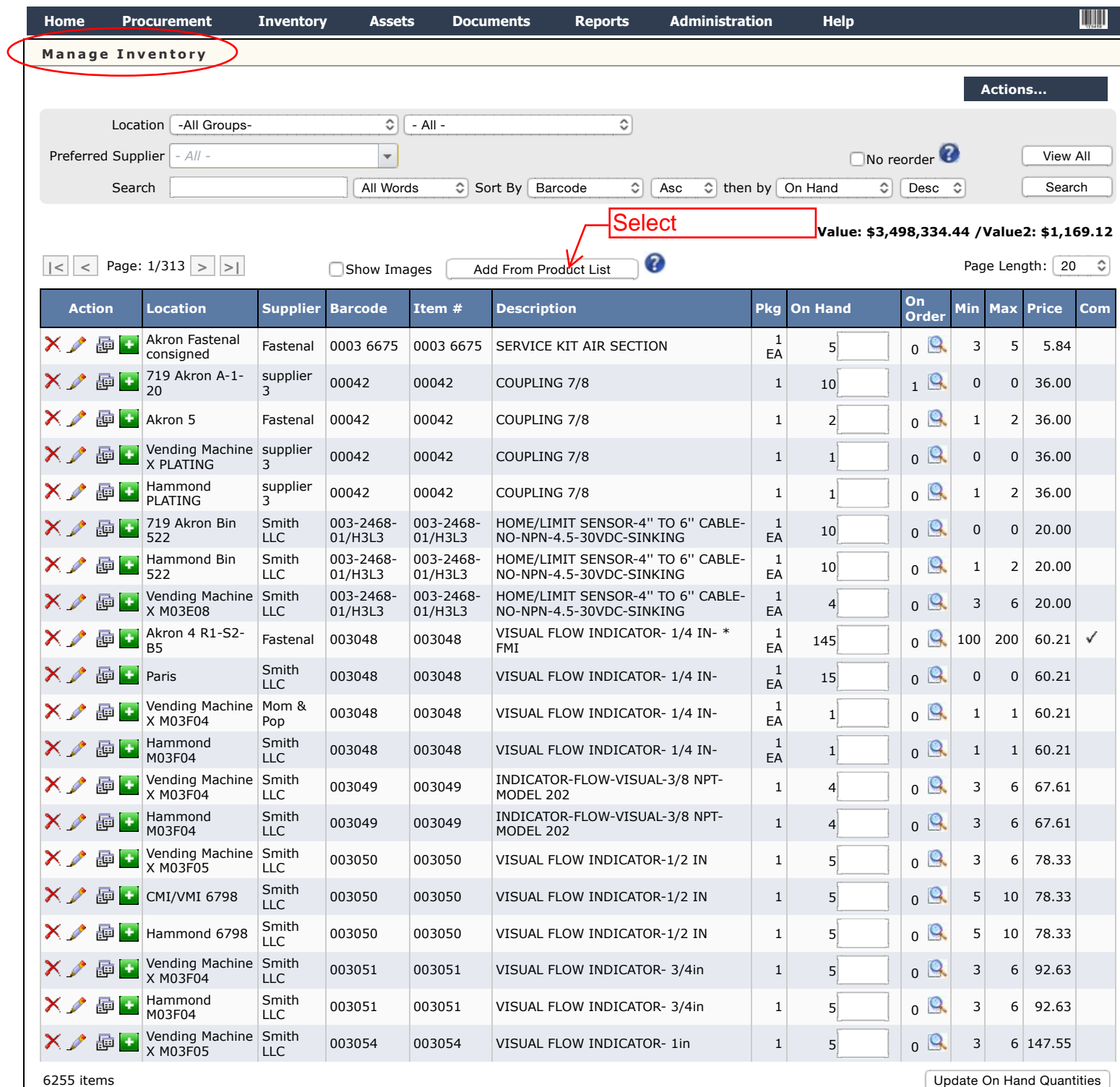

a Copyright 2008-2015 **[Privacy Policy](http://tofino1.com/helpfiles/PrivacyEN.aspx)** Version 4.3.1

## **Preferred Customer**

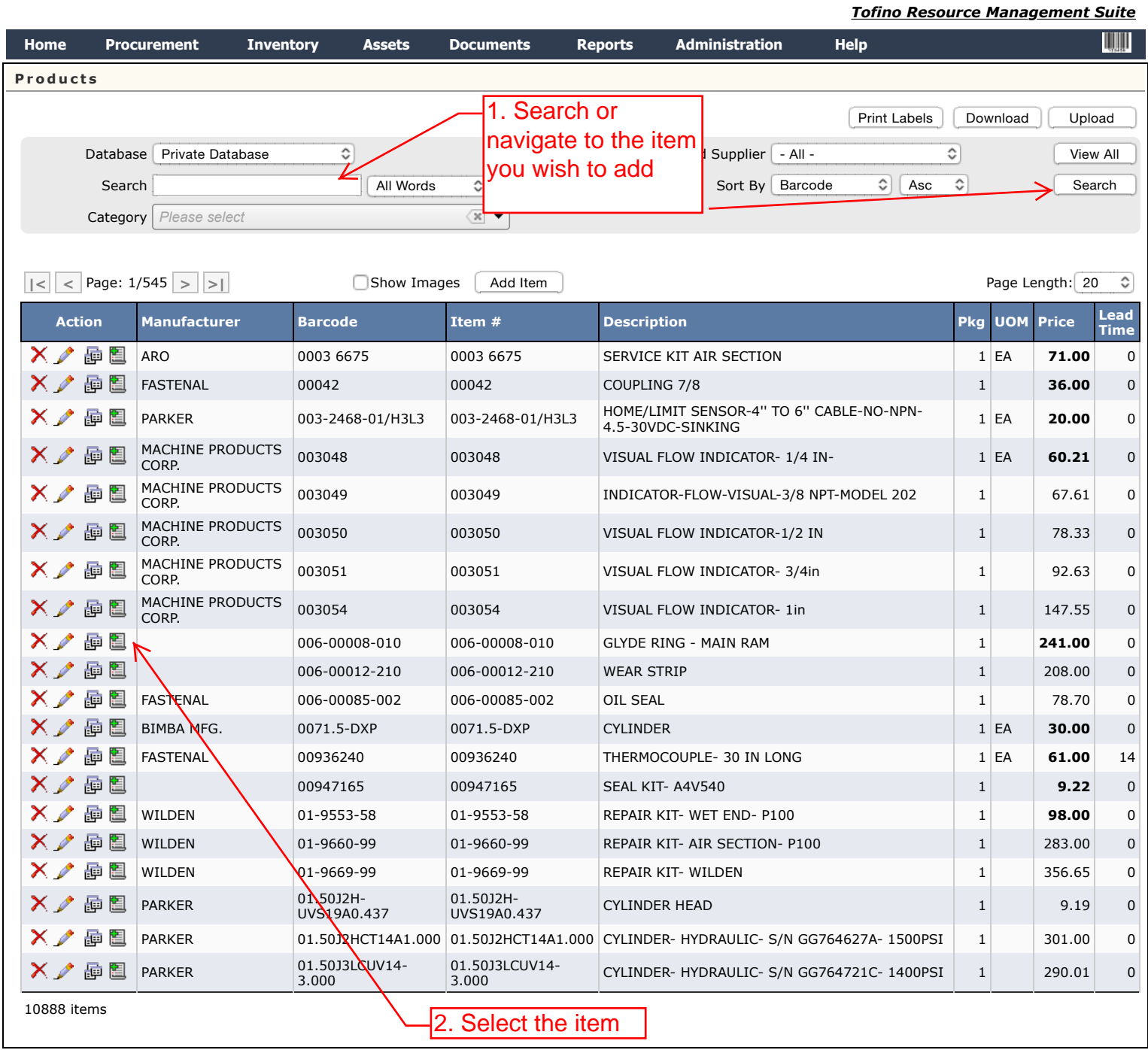

a Copyright 2008-2015 **[Privacy Policy](http://tofino1.com/helpfiles/PrivacyEN.aspx)** Version 4.3.1

 **Welcome tosupport [Logout]** 

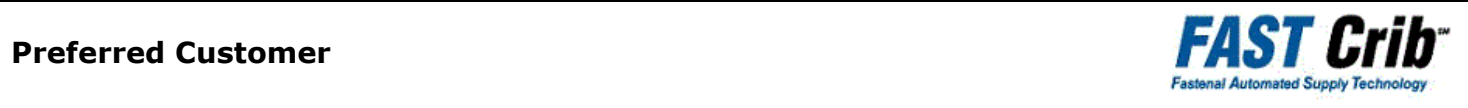

**Preferred Customer**

*Tofino Resource Management Suite*

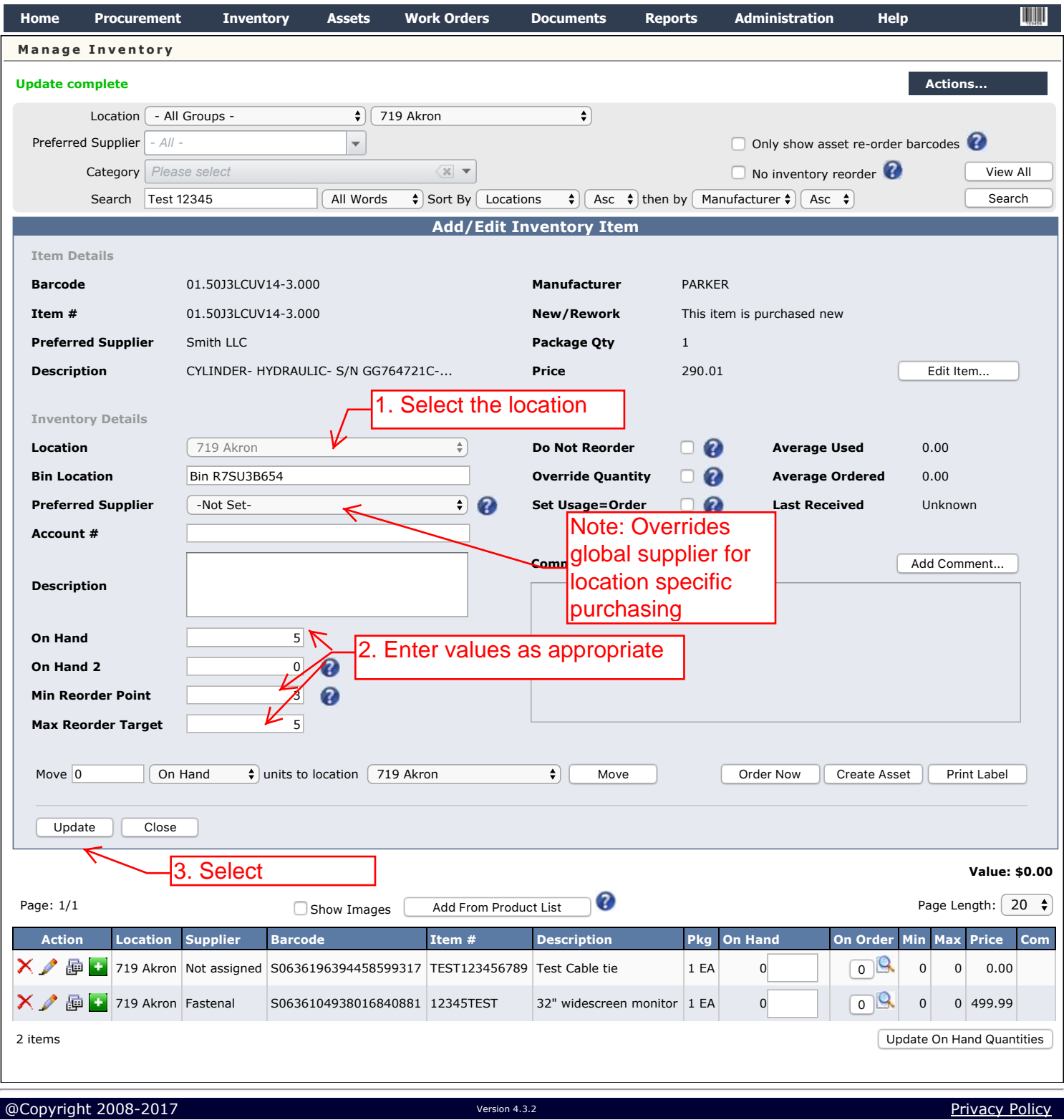